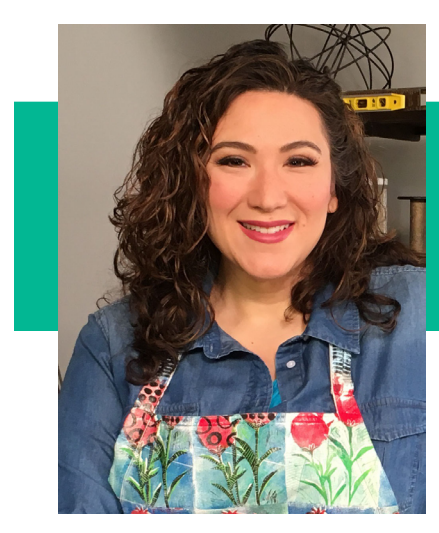

### supplies

- Paper
- Marker or Pen
- **ScanNCut**
- ScanNCut Scanning Mat
- Cardstock
- 4x4 Card (4x8 patterned paper folded in half)
- Therm O Web Deco Foil Hot Melt Adhesive
- ScanNCut Middle Tack Mat
- Laminator
- Therm O Web Deco Foil
- Favorite Adhesive
- Cotton Fabric
- Pillow Cover
- ScanNCut Standard Mat with High Tack Fabric Support Sheet
- Optional: Terial Magic
- Iron & Ironing Board
- Therm O Web Deco Foil Toner Sheets
- Canvas
- Acrylic Paint & Paintbrush
- Foam Adhesive
- Scissors

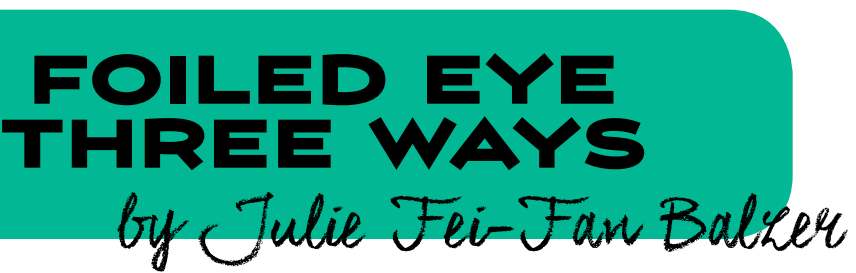

### instructions

- 1. Draw a design on a piece of  $\bullet$ paper.
- 2. Scan the design into the ScanNCut, using the Scan to  $\bullet$ Cut Data function.
- 3. Save the design into the ScanNCut.

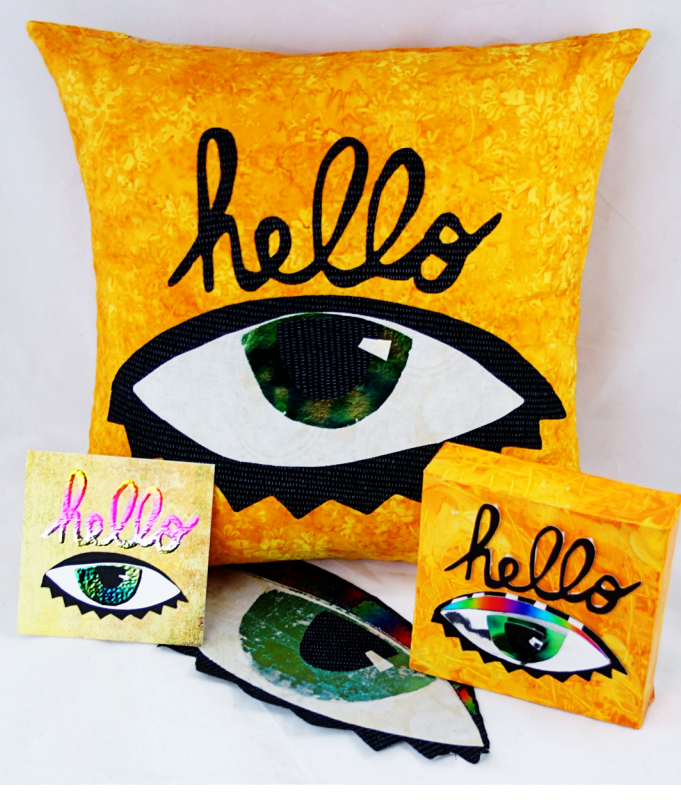

### For the Card:

- 1. Use the ScanNCut to cut all 6. Place foil over the now of the pieces except for the eye iris and the word hello from cardstock.
- 2. Cut the eye iris and the word hello from Deco Foil Hot • Melt Adhesive.
- Be sure to mirror your design and follow the instructions on the package for cutting.
- I have found the Hot Melt Adhesive cuts best using a fresh Standard blade with a blade depth setting of 2.5,

pressure of 4, and speed of 1. But, you should do a Test Cut with your machine.

3. Place the eye iris onto the white of the eye and the word hello onto the card base.

4. Sandwich these pieces into a piece of parchment paper (included in the Hot Melt Adhesive packaging) and run them through a laminator.

• Follow the instructions on the Hot Melt Adhesive for laminator settings.

5. Once the pieces have cooled, remove the backing paper.

- adhesive and sandwich the foil and pieces into a piece of parchment paper and run them through a laminator.
- Again, follow the instructions on the Hot Melt Adhesive

# www.balzerdesigns.com

packaging for laminator settings.

- Be sure to place the foil colored side up.
- 7. Once the pieces have cooled, remove the excess foil.
- 8. Assemble the card using your favorite paper adhesive.

#### For the Pillow Cover:

- 1. Same steps as for the card, but using fabric instead of cardstock, an iron instead of a laminator, and fusible web instead of paper adhesive.
- 2. Be sure to follow the instructions on the Hot Melt Adhesive for fabric application.
- NOTE: If you remove the foil while it's still warm, you get the distressed look you see on the right, instead of the smooth look you see below.
- 3. When cutting fabric with your ScanNCut, be sure to use a High Tack Fabric Support sheet. I also like to use Terial Magic to stiffen my fabric

for cutting. Stiffer fabric is better for intricate cuts like the word "hello."

#### For the Canvas:

- 1. Paint a canvas with acrylic paint. Let dry.
- 2. Use the ScanNCut to cut all the pieces of your design from Therm O Web Deco Foil Toner Sheets.
- I have found that the Toner

Sheets cut well using a Standard Blade at a blade setting of 4, speed of 1 and pressure of 0. But, you should do a Test Cut with your machine.

- 3. Apply Deco Foil to the pieces you've cut using the instructions found on the Toner Sheets packaging.
- Essentially, sandwich the cut Toner Sheets and the Deco

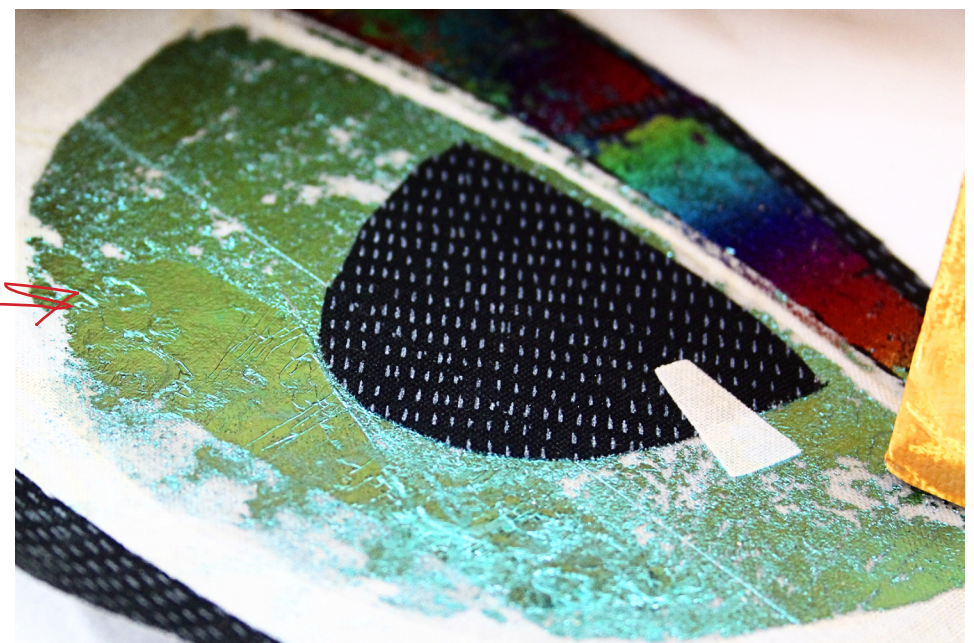

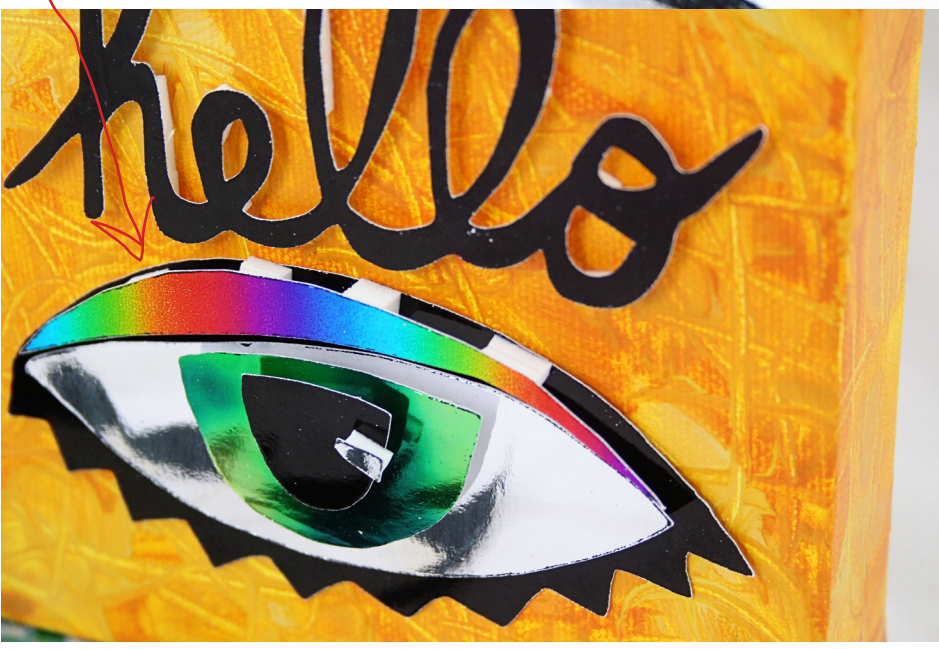

Foil in a piece of parchment paper (included in the Toner Sheets package) and run through a laminator.

- Check the packaging for laminator settings.
- 4. Once the pieces have cooled, remove the excess foil.
- 5. Assemble the eye by placing foam adhesive between each layer.
- 6. Adhere the eye and sentiment to the painted canvas.

## www.balzerdesigns.com